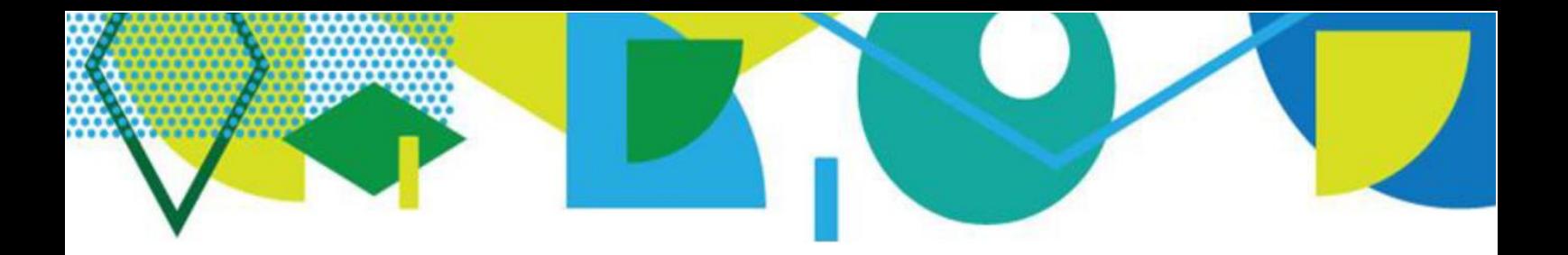

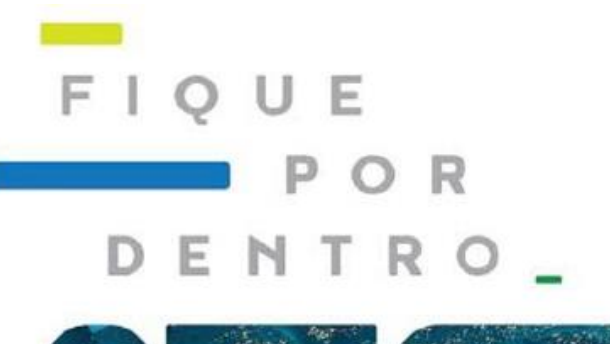

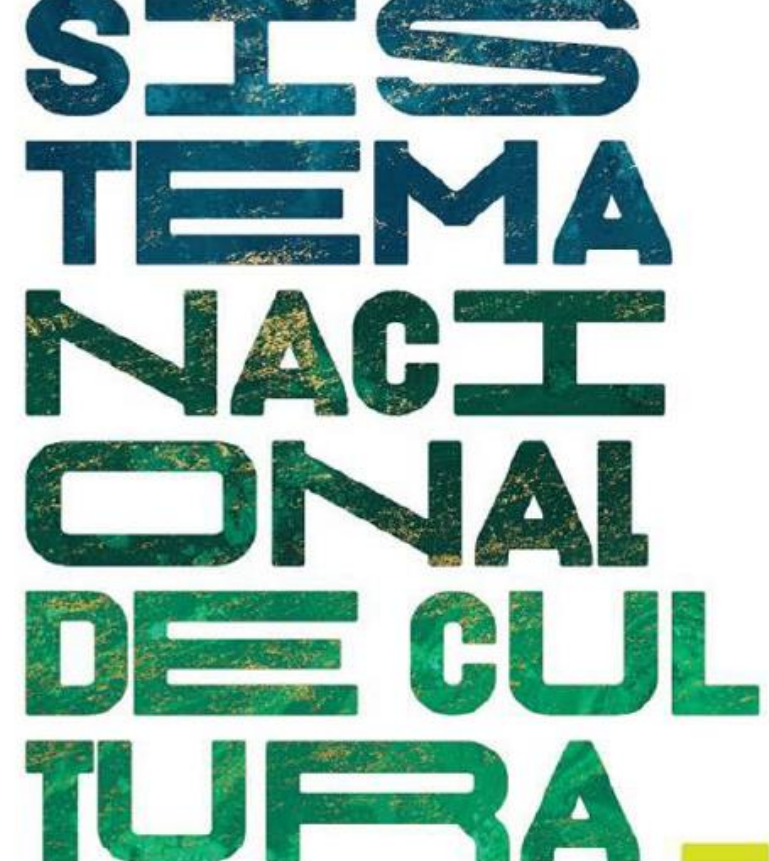

# **MODELO DE OFÍCIO PARA ALTERAÇÃO DO RESPONSÁVEL**

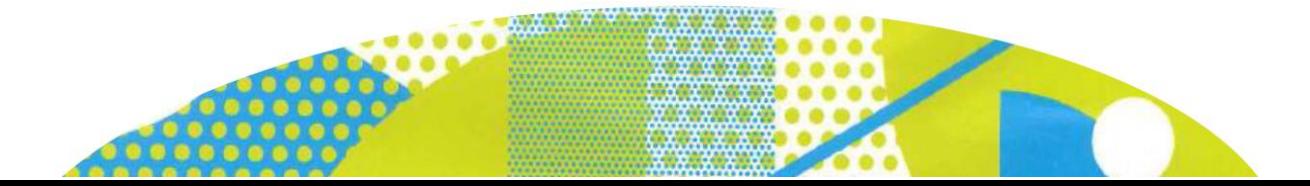

A solicitação de alteração do Responsável (Cadastrador) pelo estado/DF/município em atualizar e inserir informações sobre o sistema estadual/distrital/municipal de cultura, deverá ser feita na própria Plataforma SNC.

## SOLICITAÇÃO DE ALTERAÇÃO DE CADASTRADOR

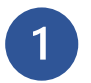

 $\begin{array}{c} 0.0000 \\ 0.00000 \\ \hline \end{array}$ 

**Preencha o Modelo de Ofício abaixo com os dados do novo indicado.** O Ofício deve ser assinado por:

- Prefeito(a), no caso de Municípios.
- Gestor(a) de Cultura, no caso de Estados e o Distrito Federal. *(Ex: Presidente da Fundação; Secretário de Cultura).*

### **MODELO DE OFÍCIO PARA MUDANÇA DE RESPONSÁVEL (CADASTRADOR)**

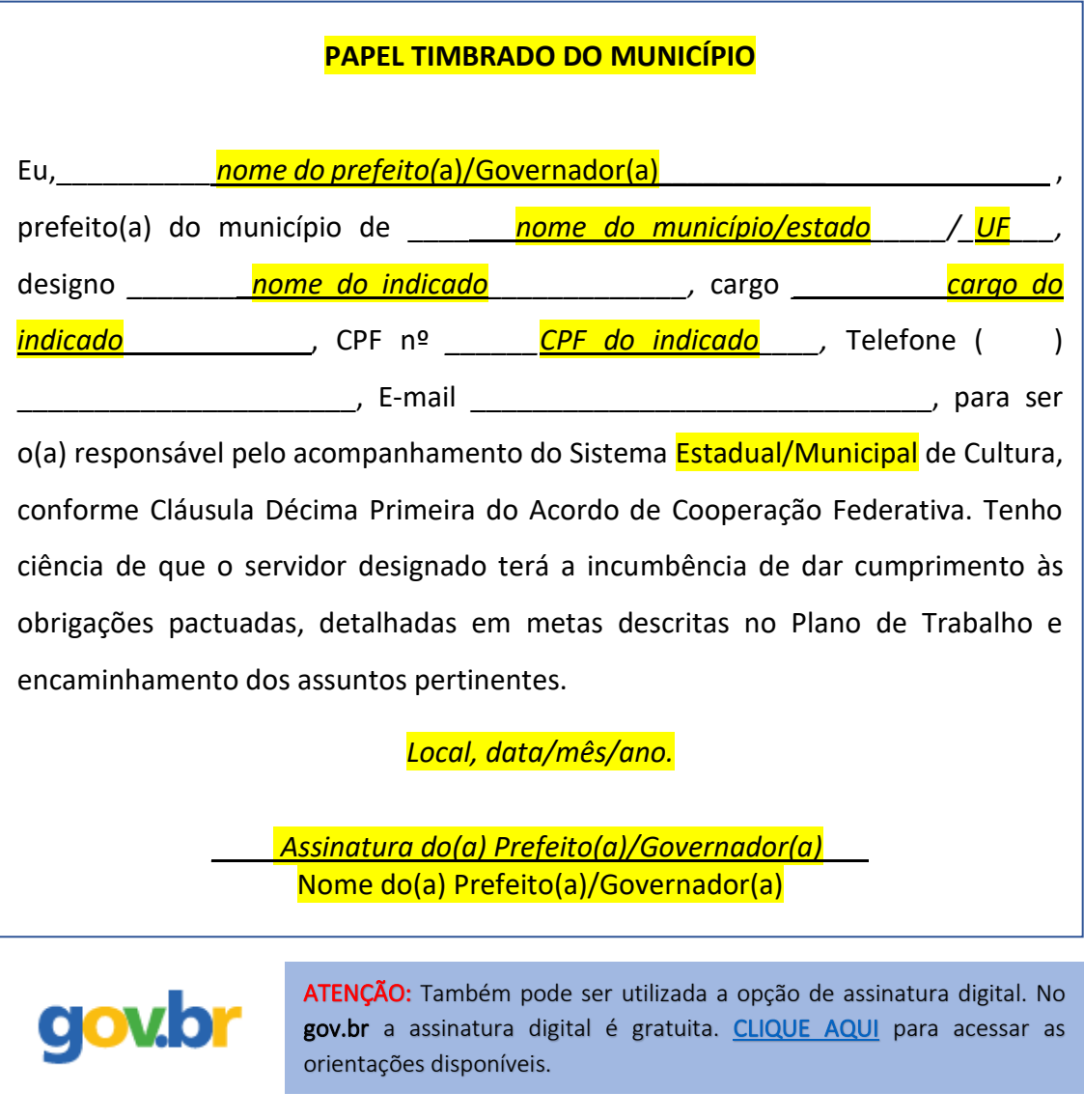

**2**

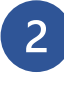

#### **Acesse a plataforma**

Acesse o endereço [http://snc.cultura.gov.br/\)](http://snc.cultura.gov.br/).

**ATENÇÃO:** O login na plataforma deve ser do(a) indicado(a) a novo(a) cadastrador(a) e não o do(a) Prefeito(a) ou de outra pessoa.

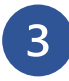

#### **Entre com seu login e senha**

Insira o seu CPF e senha para logar na Plataforma.

Observação: Se você **não possui cadastro** na plataforma, busque no <http://portalsnc.cultura.gov.br/tutoriais-2/> o tutorial *"Como atualizar as informações do seu Estado/Município"* para realizar o cadastro de novo usuário.

Observação: Se você **já possui cadastro na Plataforma** e não está conseguindo acessar devido a senha ou CPF incorretos, clique em **"Esqueceu sua senha?"**. Será enviado uma mensagem de recuperação de senha para o e-mail cadastrado. Verifique também na caixa de SPAM.

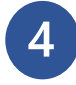

#### **O Ofício já assinado deve ser digitalizado e anexado na plataforma**

Clique em *"Solicitar Troca Responsável Ente Federado"* no menu principal.

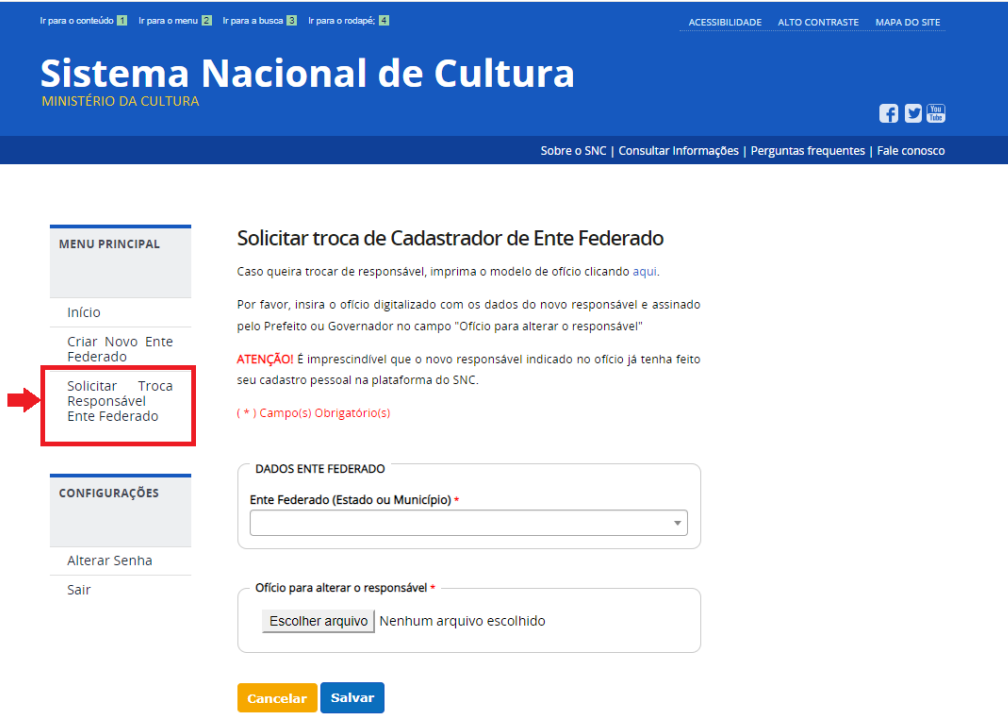

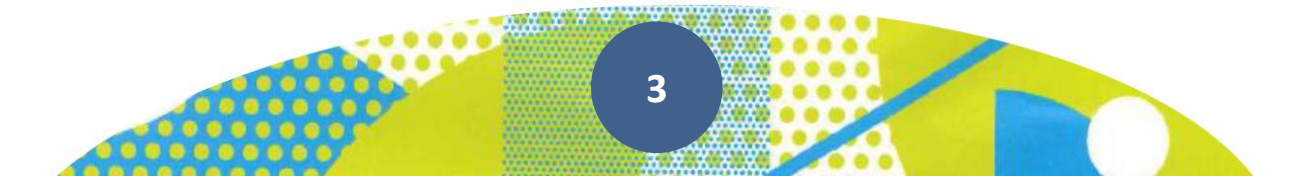

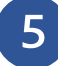

**Selecione o seu Município/Estado na seta dos "Dados Ente Federado"**

Clique em *"Escolher Arquivo"* e insira o Ofício digitalizado. Depois clique em "Salvar".

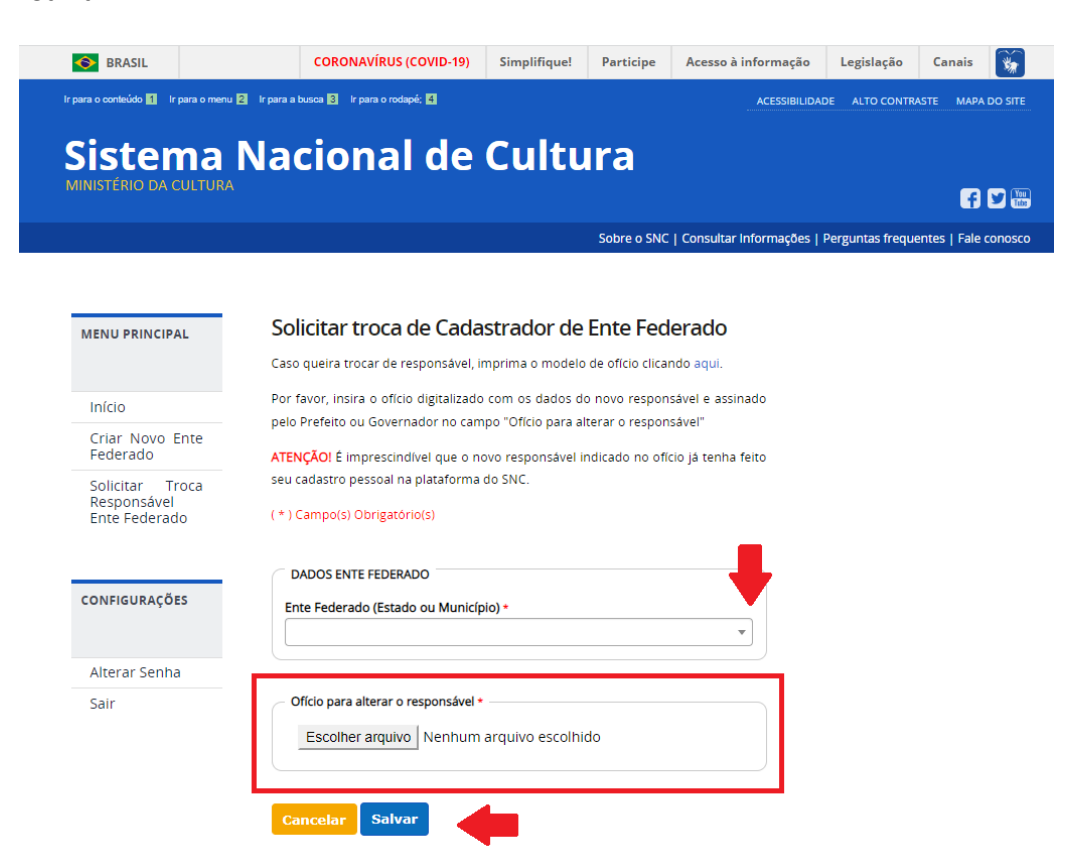

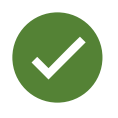

Enviado o ofício a Equipe do SNC realizará a **análise da solicitação** e após efetuada a troca de cadastrador solicitada, será enviada uma mensagem para o e-mail registrado na plataforma, informando sobre a liberação do acesso ao indicado no Ofício.

#### Diretoria do Sistema Nacional de Cultura

Secretaria dos Comitês de Cultura Ministério da Cultura

Esplanada dos Ministérios, bloco B, 2º andar. CEP: 70.068-900 - Brasília/DF

E-mail: [snc@cultura.gov.br](mailto:snc@cultura.gov.br) Acesse: [http://portalsnc.cultura.gov.br](http://portalsnc.cultura.gov.br/) [http://ver.snc.cultura.gov.br](http://ver.snc.cultura.gov.br/)

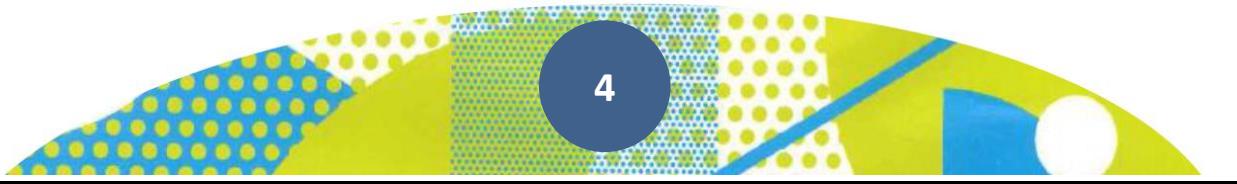